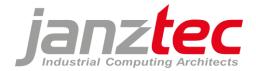

### **PROPRIETARY NOTICE**

All rights reserved by Janz Tec AG.

No parts of this technical manual may be modified, copied or reproduced in any form or by any means for commercial use without the prior written permission of Janz Tec AG, Germany.

All instructions, information and specification contained in this manual are for reference only and remain subject to change without announcement.

# Software Manual Linux (Deutsch)

Version 1.0 Stand: 10.11.2020

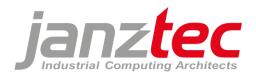

# Inhaltsverzeichnis

| 1  | I   | Einl     | eitun  | g 3                                             |
|----|-----|----------|--------|-------------------------------------------------|
| 2  |     | Sich     | erhei  | tshinweise                                      |
| 3  | I   | Ben      | utzer  | management                                      |
| 4  |     | Syst     | em K   | onfiguration                                    |
| 5  |     | SSH      |        |                                                 |
|    | 5.1 | L        | SSH    | Server                                          |
|    | 5.2 | <u>)</u> | SSH    | Terminal6                                       |
|    | !   | 5.2.     | 1      | Authentifizierung per Service Nutzer 6          |
|    | !   | 5.2.     | 2      | Authentifizierung per privater Schlüsseldatei 8 |
|    | 5.3 | 3        | SSH-   | Zugriff und Dateiübertragung11                  |
|    | !   | 5.3.     | 1      | PuTTY                                           |
|    | !   | 5.3.     | 2      | WinSCP                                          |
| 6  | I   | Fest     | platte | enpartitionierung                               |
| 7  | ۱   | Ethe     | ernet- | Schnittstellen                                  |
| 8  | I   | lma      | ge Up  | date 16                                         |
|    | 8.1 | L        | Upd    | ate per USB-Stick                               |
|    | 8.2 | <u>)</u> | Upd    | ate per Update-Service                          |
| 9  |     | Schi     | reibsc | hutzfilter                                      |
| 10 |     | W        | /atch  | dog 20                                          |
| 11 |     | D        | ocker  |                                                 |
| 12 |     | С        | odesy  | <sup>7</sup> S                                  |
|    | 12  | .1       | COD    | ESYS Development Environment22                  |
|    | 12  | .2       | COD    | ESYS Runtime System                             |
|    | 12  | .3       | Lizer  | nzdongle                                        |
| 13 |     | A        | nhan   | g: Open Source Lizensierung                     |

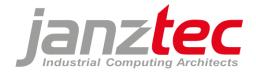

# 1 Einleitung

Dieses Handbuch enthält die allgemeine Softwaredokumentation für Janz Tec Systeme.

Nicht jedes System enthält alle in diesem Handbuch beschriebenen Features. Standardmäßig wird in den Janz Tec Systemen ein **Debian**-Image verwendet.

Die von Ihrem System verwendete Imagenummer finden Sie unter /root/imageversion.txt.

Wenn Sie weitere Informationen oder Hilfe benötigen, nutzen Sie unser Service-Desk oder wenden Sie sich an unseren Support.

Die allgemeinen Servicebedingungen finden Sie unter: https://www.janztec.com/software-lizenzbedingungen/

Sie erreichen uns unter:

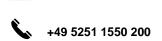

support@janztec.com

# 2 Sicherheitshinweise

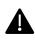

Verbinden Sie dieses Gerät nicht mit dem Internet, solange keine entsprechenden Sicherheitsvorkehrungen gegen unerwünscht eingehende Netzwerkverbindungen getroffen wurden. (VPN/Firewall)

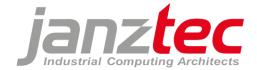

# 3 Benutzermanagement

Janz Tec Images verfügen standardmäßig über 2 voreingestellte Nutzer (root und dev) und einen Service-Nutzer:

"root"

Debian standard root-Benutzer; Kein Passwort zugewiesen.

Automatische Anmeldung an lokalen Konsolen tty1, tty3 - 6 (USB + DVI+D/Display).

SSH-Login erlaubt (nur schlüsselbasierte Authentifizierung, siehe Kapitel 5).

Anmeldung mit passwortbasierter Authentifizierung nicht zulässig.

• "dev"

Zusätzlicher Nutzer für imagespezifische Aufgaben, welche keinen Root-Zugriff erfordern; Kein Passwort zugewiesen.

Kein SSH-Zugriff erlaubt.

Hat sudo-Rechte (kann Programme mit sudo-Befehl als root ausführen).

• "service"

Dieser Benutzer ist standardmäßig nicht aktiv.

Der Service-Benutzer kann manuell über jconfig oder per USB-Stick temporär aktiviert werden und darf sich per SSH einloggen.

Siehe Kapitel 5 "SSH Terminal – Autorisierung per Service Nutzer" für weitere Informationen.

Auf Wunsch können weitere Nutzter für kundenspezifische Images eingerichtet werden.

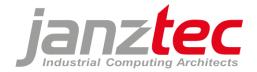

# 4 System Konfiguration

Auf Janz Tec Systemen mit Debian-Images ist das Konfigurationstool "jconfig" installiert.

Um in das Konfigurationstool zu gelangen loggen Sie sich per SSH ein oder schließen Sie eine USB-Tastatur und ein Display an das System an und drücken Sie "STRG + ALT + F3" um die Konsole zu öffnen.

Führen Sie "jconfig" aus, um das Tool zu starten. (root@emPC-xxxxxx:(read only):~# jconfig)

| 1 Graphics         | Graphics Settings (resolution)              |      |
|--------------------|---------------------------------------------|------|
| 2 Ports            | Port Settings (CAN)                         |      |
| 3 Security         | Security Settings (SSH keys)                |      |
| 4 Write Protection | Disk write protection Settings (enable, dis | able |
| 5 Internationalis  | tion Language Settings (locale, keyboard)   |      |
| 6 Watchdog         | Watchdog Settings                           |      |
| 7 Time             | Time Settings (NTP, timezone)               |      |
| 8 Console          | Boot Console Settings (serial)              |      |
| 9 Touch            | Calibrate Touchscreen                       |      |
| 10 Hostname        | Set network name of this system             |      |
| 11 Service         | Service User                                |      |
| <5                 | lect> <finish></finish>                     |      |

Folgende Optionen können anschließend konfiguriert werden:

- o Graphics
  - Festlegung einer DVI-D-Auflösung (nur für emPC-A/iMX6 Systeme)
- o Ports

Setzen einer Standard-Baudrate für CAN-Bus

- o Security
- o Importieren eines öffentlichen SSH-Schlüssels für den root-user via USB (siehe Kap. 5.2.2)
- Write Protection
   Schreibschutz aktivieren/deaktivieren (siehe Kap. 9)
- Internationalisation
   Tastaturlayout und Systemsprache wählen
- Watchdog
   Aktivieren/Deaktivieren des CPU-Watchdogs (siehe Kap. 10)
   Aktivieren/Deaktiveren zusätzlicher Watchdog-Monitorskripte
- o Time
  - Aktivieren/Deaktivieren des NTP-Clients Einstellen der Zeitzone
- Console
   Boot Console-Einstellungen
- Touch
   Kalibrierung des Touchscreens (nur für emVIEW Systeme)
   Hostname
- Netzwerkname des Systems einstellen
- Service
   Aktivieren des temporären Service-Nutzers für SSH-Zugriff (siehe Kap. 5.15.2.1)

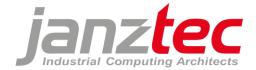

# 5 SSH

# 5.1 SSH Server

Auf Janz Tec Systemen ist standardmäßig ein SSH-Daemon installiert, welcher einen verschlüsselten SFTP-Zugang zu Daten und Verzeichnissen des Systems ermöglicht. Nutzen Sie hierfür ein SFTP kompatibles Programm, wie z.B. WinSCP.

Der SSH-Daemon unterstützt folgende Cipher Suites:

*KexAlgorithms*: curve25519-sha256@libssh.org, diffie-hellman-group18-sha512, diffie-hellman-group14-sha256, diffie-hellman-group16-sha512

*Ciphers*: chacha20-poly1305@openssh.com, aes256-gcm@openssh.com, aes128-gcm@openssh.com, aes256-ctr, aes192-ctr, aes128-ctr

*MACs*: hmac-sha2-512-etm@openssh.com, hmac-sha2-256-etm@openssh.com, umac-128-etm@openssh.com

Leere Passwörter sind nicht erlaubt. (PermitEmptyPasswords no)

# 5.2 SSH Terminal

Zur Bedienung des SSH-Terminals wird folgende Software empfohlen:

PuTTY (<u>https://de.wikipedia.org/wiki/PuTTY</u>) WinSCP (https://de.wikipedia.org/wiki/WinSCP)

(Siehe hierzu auch Kapitel 5.3 "SSH-Zugriff und Dateiübertragung)

Die Authentifizierung des SSH-Terminals beim SSH-Server kann auf zwei Wegen geschehen: Temporär über den Service-Nutzer oder dauerhaft mittels privater Schlüsseldateien.

Da Systeme mit Schlüsselpaar-Authentifizierung wesentlich schwieriger zu kompromittieren sind als Systeme mit Kennwort-Authentifizierung, erlauben Linux Standardimages ab der Imagenummer IMG\_LX100 in der Standardkonfiguration (/etc/ssh/sshd\_config) keinen SSH-Zugriff der auf dem System aktivierten Linux Benutzer mittels passwortbasierter Authentifikation.

### 5.2.1 Authentifizierung per Service Nutzer

Wenn Sie physikalischen Zugang zum System haben, kann der temporäre Service-Nutzer aktiviert werden. Dieser Nutzer kann SSH nutzen und hat **sudo** Rechte.

Der Service-Nutzer kann wahlweise per Konsole und "jconfig" oder per USB-Stick aktiviert werden.

Der Service-Benutzer dient Wartungszwecken oder der Installation einer schlüsselbasierten Authentifizierung. Nutzen Sie für Produktionsanwendungen die schlüsselbasierte Authentifizierung!

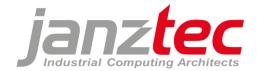

### Anmeldevorgang mit **jconfig**:

- Schließen Sie eine USB-Tastatur und ein Display an das System an und drücken Sie "STRG
   + ALT + F3" um die Konsole zu öffnen
- Führen Sie "jconfig" aus. (root@emPC-xxxxxxx: (read only):~# jconfig)
- Gehen Sie zu "Menu / Service / Activate temporary service account for remote SSH access"

Der Benutzername und das Passwort für den Service-Nutzer werden angezeigt.

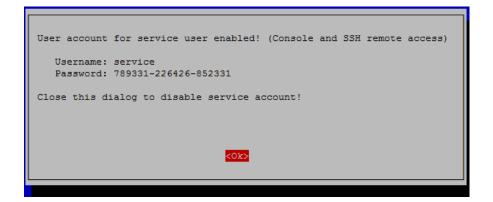

Das Passwort wird beim Öffnen des Dialogfeldes jedes Mal neu per Zufall generiert. Der Service-Account ist gültig, so lange das Dialogfeld geöffnet ist und erlischt mit Schließen des Dialogfeldes (<ok>) oder automatisch nach 24 Stunden.

### Anmeldevorgang mit USB-Stick:

Diese Funktion ist nur verfügbar, solange dem Root-Benutzer kein Passwort zugewiesen wurde.

Um den Service-Nutzer ohne Anschließen eines Displays per USB-Stick zu aktiveren, gehen Sie wie folgt vor:

Erstellen Sie auf einem USB-Stick eine Datei **"serviceuser.txt"** und stecken Sie den USB-Stick für einige Sekunden an Ihr Gerät.

Der Service-Nutzer ist nun für **24 Stunden** mit einem zufällig generierten Passwort freigeschaltet. Den entsprechende Nutzername und Passwort finden Sie in der Datei "serviceuser.txt"

Sie können den USB-Stick hintereinander an mehrere Geräte anstecken. Die "serviceuser.txt" enthält anschließend alle IP-Adressen sowie die Zugangsdaten der freigeschalteten Service-Nutzer der angesteckten Geräte.

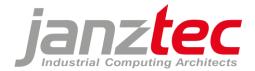

# 5.2.2 Authentifizierung per privater Schlüsseldatei

Die Authentifizierung per Schlüsseldateien ist eine sehr sichere Möglichkeit sich über SSH mit Ihrem Gerät zu verbinden. Die folgenden Abschnitte beschreiben, wie die notwendigen Schlüsseldateien generiert und der öffentliche Schlüssel (Public Key) auf einem emPC installiert wird.

### Desktop PC:

Unter Windows kann der **PuTTY Key Generator** (puttygen.exe) zur Generierung eines Schlüsselpaars verwendet werden:

- Starten Sie PuttyGen:

| 5                                                      | PuTTY Key                                   | Generator                | ?                      | ×    |
|--------------------------------------------------------|---------------------------------------------|--------------------------|------------------------|------|
| <u>File K</u> ey Con <u>v</u> ersion                   | ns <u>H</u> elp                             |                          |                        |      |
| Key                                                    |                                             |                          |                        |      |
|                                                        | nto OpenSSH authorized                      | l_keys file:             |                        |      |
| ssh-ed25519<br>AAAAC3NzaC1IZD11N<br>3+X emPC-A/iMX6 ex | ITE5AAAAILL4kuINIOW<br>ample key for 'root' | H9OCPRTE3tQxBGY4E        | agmSzV3kAlqOł          | <^   |
|                                                        |                                             |                          |                        | ~    |
| Key fingerprint:                                       | ssh-ed25519 256 c0:50                       | :91:88:21:e9:75:22:cb:   | 05:35:88:4e.fe:1       | 0:8f |
| Key <u>c</u> omment:                                   | emPC-A/iMX6 example                         | key for 'root'           |                        |      |
| Key p <u>a</u> ssphrase:                               |                                             |                          |                        |      |
| Confirm passphrase:                                    |                                             |                          |                        |      |
| Actions                                                |                                             |                          |                        |      |
| Generate a public/priv                                 | [                                           | <u>G</u> enerate         |                        |      |
| Load an existing private key file                      |                                             |                          |                        |      |
| Save the generated ke                                  | у                                           | Save p <u>u</u> blic key | <u>S</u> ave private k | ey   |
| Parameters                                             |                                             |                          |                        |      |
| Type of key to generat                                 | e:<br><u>I</u> SA <u>E</u> CDS              | A                        | ⊖ SSH- <u>1</u> (R     | SA)  |
| (nothing to configure fo                               | r this key type)                            |                          |                        |      |

- Wählen Sie den Schlüsseltyp ED25519 aus.
- Um ein neues Schlüsselpaar zu generieren, klicken Sie auf Generate.
- Durch Bewegen der Maus über die leere Fläche im oberen Bereich des Fensters werden die für die Schlüsselgenerierung notwendigen Zufallsdaten generiert.
- Nachdem die Generierung abgeschlossen ist, können Sie den Public Key mit dem Button Save public key speichern. Wählen Sie einen Dateinamen, der diesen Schlüssel als Public Key identifiziert, z.B. examplekey.pub.
- Save private key speichert den Private Key im PuTTY Format.
- Wählen Sie einen Dateinamen, der diesen Schlüssel als geheimen Private Key identifiziert, z.B. secret\_examplekey.ppk.

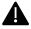

Halten Sie diesen privaten Schlüssel geheim, da jeder, der Zugriff auf diesen Schlüssel hat, eine SSH-Verbindung zum emPC herstellen kann. Wenn mehrere Benutzer Zugriff auf ein Gerät haben sollen, erwägen Sie die Erstellung mehrerer Schlüsselpaare (eines für jeden einzelnen Benutzer).

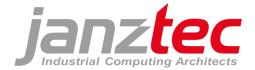

Wenn der Private Key auch von anderen Programmen als PuTTY verwendet werden soll, (z.B. OpenSSH-kompatible Programme), kann dieser auch im OpenSSH Dateiformat exportiert werden. **Menu / Conversions / Export OpenSSH key**.

- Notieren Sie sich für den späteren Abgleich den "key fingerprint".
- Kopieren Sie den Public Key auf einen USB-Stick:

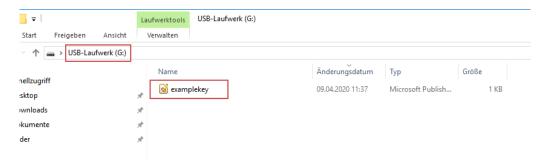

### emPC/emVIEW:

**i** ]

- Schließen Sie den USB-Stick an Ihr Janz Tec-System (emPC/emVIEW) an.
- Schließen Sie eine USB-Tastatur und ein Display an das System an und drücken Sie "STRG
   + ALT + F3" um die Konsole zu öffnen.
- Führen Sie "jconfig" aus. (root@emPC-xxxxxx: (read only):~# jconfig)
- Gehen Sie zu "Menu / Security / Import SSH keys".

| Janz                                                                                                    | Tec System Configuration Tool                                                                                                    |
|----------------------------------------------------------------------------------------------------|----------------------------------------------------------------------------------------------------|
| 1 Graphics<br>2 Ports<br>3 Security<br>4 Write Protection<br>5 Internationalisation<br>6 Watchdog<br>7 Time<br>8 Console<br>9 Touch<br>10 Hostname<br>11 Service | Graphics Settings (resolution)<br>Port Settings (CAN)<br>Security Settings (SSH keys)<br>Disk write protection Settings (enable, disable)<br>Language Settings (locale, keyboard)<br>Watchdog Settings<br>Time Settings (NTP, timezone)<br>Boot Console Settings (serial)<br>Calibrate Touchscreen<br>Set network name of this system<br>Service User |
| <select:< th=""><th>&gt; <finish></finish></th></select:<>                                                                                                    | > <finish></finish>                                                                                                    |

- Importieren Sie den Public Key vom USB-Stick für den root-Benutzer.

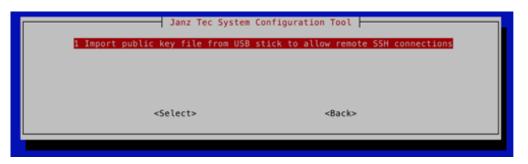

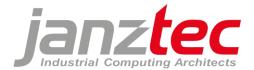

- Gleichen Sie vor Bestätigen des Dialogfeldes den angezeigten "fingerprint" mit dem zuvor notierten "key fingerprint" ab! Dies verhindert, dass Man-In-The-Middle Angriffe stattfinden können.

|                            | Install SSH public key for root a                                          | account?                                   |
|----------------------------|----------------------------------------------------------------------------|--------------------------------------------|
|                            | 2:b0:3e:a0:d3:96:86:0a:2a:61:44:bf:<br>9 AAAAC3NzaC112D11NTE5AAAAIHLF7e2mc | :c6<br>hhHRUKvebS0yx2wsbwG0kjRT6/UMUwvOT3y |
| WARNING! installing this : | key allows a user to connect to thi                                        | is device using SSH from remote!           |
|                            | <yes></yes>                                                                | (No)                                       |
|                            |                                                                            |                                            |

 Führen Sie ein "Reboot and write/commit" durch, um die Änderungen dauerhaft auf der Speicherkarte zu speichern.

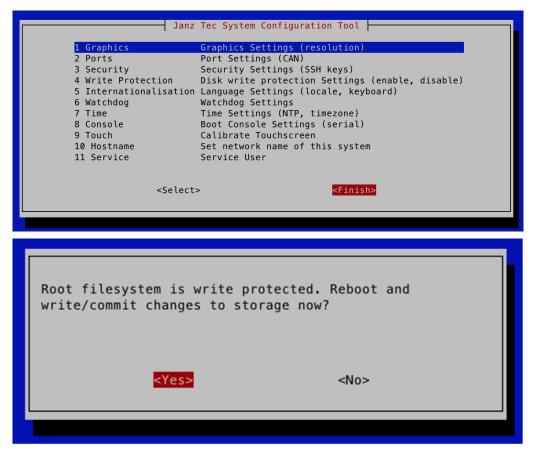

Für die Authentifizierung kann Janz Tec ein kundenspezifisches Image bereitstellen, welches Ihre öffentlichen Schlüssel enthält. Hierzu müssen Sie Janz Tec vor der Imageerstellung Ihre öffentlichen Schlüssel zur Verfügung stellen.

Sollten Sie dies wünschen, kontaktieren Sie bitte Ihren Janz-Tec-Vertriebsmitarbeiter. Die dazugehörigen privaten Schlüssel verbleiben bei Ihnen, sodass nur Sie SSH-Verbindungen zu Ihren Geräten herstellen können. (Empfohlene Vorgehensweise)

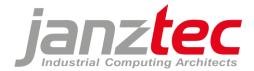

### 5.3 SSH-Zugriff und Dateiübertragung

Für die direkte Interaktion mit dem Server und der Kommunikation via Befehlszeile empfehlen wir die Verwendung von PuTTY. Für den Datenaustausch zwischen SSH-Terminal und SSH-Server empfehlen wir die Verwendung von WinSCP.

### 5.3.1 PuTTY

Um eine Verbindung via PuTTY herzustellen, nutzen Sie den zuvor erstellten privaten Schlüssel (private.key.pkk). Siehe hierzu Kapitel 5.2 "SSH-Terminal".

- Starten Sie die Windows-Anwendung PuTTY.
- Tragen Sie in das Feld "Host Name" die Zeile "root@" gefolgt von der IP Adresse des emPC ein. Der Port muss auf 22 eingestellt bleiben (SSH Protokoll).

| 8                                                                                                    |   | PuTTY Configuration                                                                                                    |
|----------------------------------------------------------------------------------------------------|---|----------------------------------------------------------------------------------------------------|
| Category:                                                                                                    |   |                                                                                                    |
| <ul> <li>General Session</li> <li>General Control Contro Control Control Control Contro Control Control Control Contr</li></ul> | ^ | Basic options for your PuTTY session         Specify the destination you want to connect to         Host Name (or IP address)       Port         root@192.168.1.10       22         Connection type:       Raw         Raw       Telnet       Rlogin |
| Appearance     Behaviour     Translation     Selection     Colours     Connection     Data     Proxy                                                                                                    |   | Load, save or delete a stored session Saved Sessions                                                                                                    |
| Telnet     Rlogin     SSH     Kex     Host keys     Cipher     S                                                                                                    | * | Close window on exit:<br>Always Never Only on clean exit                                                                                                    |
| <u>A</u> bout                                                                                                    |   | <u>O</u> pen <u>C</u> ancel                                                                                                    |

- In den SSH Authentifizierungseinstellungen wird die Datei des privaten Schlüssels im PuTTY Format (.ppk) hinterlegt.

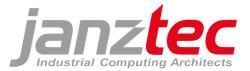

| 8                                                                                                    | PuTTY Configuration                                                                                                    |
|----------------------------------------------------------------------------------------------------|----------------------------------------------------------------------------------------------------|
| Category:<br>Translation<br>Selection<br>Colours<br>Colours<br>Connection<br>Data<br>Proxy<br>Telnet<br>Rlogin<br>SSH<br>Kex<br>Host keys<br>Cipher<br>Auth<br>TTY<br>X11<br>Tunnels<br>Bugs<br>More bugs<br>Serial | Options controlling SSH authentication     Display pre-authentication banner (SSH-2 only)     Bypass authentication entirely (SSH-2 only)     Authentication methods     Authentication methods     Attempt authentication using Pageant     Attempt TIS or CryptoCard auth (SSH-1)     Attempt "keyboard-interactive" auth (SSH-2)     Authentication parameters     Allow agent forwarding     Allow attempted changes of usemame in SSH-2     Private key file for authentication:     secret_examplekey.ppkl     Browse |
| About                                                                                                    | <u>O</u> pen <u>C</u> ancel                                                                                                    |

- Im Feld "Saved Session" kann ein Name dieser Konfiguration eingegeben werden.
   Mit Save wird diese für zukünftige Verwendung gespeichert und kann jederzeit wieder per Load geladen werden.
- **Open** startet den Verbindungsaufbau und öffnet das Konsolenfenster für den root Benutzer.

#### Linux SSH Kommando:

Von einem Linux basierten PC / Notebook kann mit Hilfe des Linux SSH Kommandos eine SSH Verbindung zum emPC mittels des exportieren privaten Schlüssels oder des Service-Nutzers im OpenSSH Format hergestellt werden.

#### root@aspb-pc-jos:/home# ssh -i private.key.openssh root@192.168.0.224

Linux emPC-0090e9005cc2 4.14.34-rt27-aimx6 #1 SMP PREEMPT RT Tue Sep 10 11:57:03 UTC 2019 armv71

Beispiel einer SSH-Verbindung mit privatem Schlüssel

| root@aspb-pc-jos:~# ssh service@192.168.0.185                                                   |
|-------------------------------------------------------------------------------------------------|
| The authenticity of host '192.168.0.185 (192.168.0.185)' can't be established.                  |
| ED25519 key fingerprint is f8:be:68:41:71:c3:00:cd:22:3e:b1:0b:9d:d9:5b:48.                     |
| Are you sure you want to continue connecting (yes/no)? yes                                      |
| Warning: Permanently added '192.168.0.185' (ED25519) to the list of known hosts.                |
| service@192.168.0.185's password:                                                               |
| Warning: your password will expire in 1 day                                                     |
| Linux emPC-0090e9004ce0 4.14.34-rt27-aimx6 #1 SMP PREEMPT RT Wed Mar 4 09:46:05 UTC 2020 armv71 |

Beispiel einer SSH-Verbindung mittels Service-Nutzer

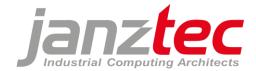

### 5.3.2 WinSCP

WinSCP dient zur Dateiübertragung von und zu Ihrem Server. WinSCP ist eine Dateiübertragungsanwendung, die Secure FTP verwendet.

Nutzen Sie zur Authentifizierung den gleichen privaten Schlüssel, den Sie mit PuTTY generiert haben. (siehe hierzu Kap. 5.2 SSH Terminal)

| 5                     | Anmeldung –                                                                                                    | x    |
|-----------------------|----------------------------------------------------------------------------------------------------|------|
| Veues Verbindungsziel | Sitzung Übertragungsprotokoll: SFTP Rechnername: Portnumm 192.168.0.229 Benutzername: Kennwort: root Bearbeiten Erweitert.                                                                                                    | 22   |
|                       |                                                                                                    |      |
| E<br>Umgebung<br>     | weiterte Einstellungen für Verbindungsziele       ?         Authentifizierung komplett umgehen       Authentifizierungseinstellungen         Versuche Autentifizierung über Pagent       ?         Versuche 'keyboard-interactive' Authentifizierung       ?         Auf das erste Prompt mit dem Passwort antworten       ?         Versuche TIS oder CryptoCard Authentifizierung (SSH-1)       ?         Authentifizierungsparameter       Erlaube SSH-Agent Weiterleitung         Datei mit privatem Schlüssel:       private.key.ppk         GSSAPI       ?         Versuche GSSAPI Authentifizierung       Erlaube GSSAPI Berechtigungsübergabe | ×    |
| Earbe <b>v</b>        | OK Abbrechen <u>H</u>                                                                                                    | ilfe |

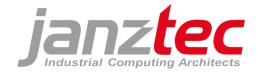

# 6 Festplattenpartitionierung

Um die Systemstabilität zu verbessern, wird bei jedem Bootvorgang eine Dateisystemüberprüfung durchgeführt. (Die Überprüfung kann bis zu 2 Minuten dauern.)

Das System enthält standardmäßig 3 Partitionen:

- /dev/sda1: Bootpartition
  - Bei X86-Prozessoren: Gemountet auf /boot/
  - Bei iMX6-Prozessoren: nicht gemountet
  - Enthält die Bootloader-Konfiguration
  - Enthält den Linux Kernel
- /dev/sda2: Linux Systempartition
  - Schreibgeschützt
  - Enthält das Debian root filesystem
- /dev/sda3: Datenpartition
  - Beschreibbar
  - Gemountet auf /data/
  - Enthält das Docker-Verzeichnis für Docker-Images

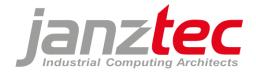

# 7 Ethernet-Schnittstellen

Janz Tec Systeme verfügen standardmäßig über 2 Ethernet-Ports mit folgender Konfiguration:

• Ethernet 0: Verwendet eine statische IP-Adresse

Empfohlen für Echtzeit-Ethernet-Protokolle.

Beim ersten Start des Systems wird eine feste IP-Adresse aus dem Bereich 169.254.x.y zugewiesen. Die Zahlen x und y entsprechen dezimal den letzten beiden Bytes der Ethernet 0 MAC-Adresse.

• Ethernet 1: Automatische Zuweisung der IP-Adresse via DHCP

Empfohlen für z.B. den Anschluss eines PCs mit der CODESYS Entwicklungsumgebung.

Um die aktuelle Netzwerkkonfiguration einzusehen, nutzen Sie den Befehl: "sudo nano /etc/network/interfaces"

| <pre>#auto eth0 allow-hotplug eth0 #iface eth0 inet dhcp iface eth0 inet static</pre> |
|---------------------------------------------------------------------------------------|
| #auto eth1<br>allow-hotplug eth1<br>iface eth1 inet dhcp                              |

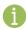

Auf Wunsch können die Ethernet-Ports kundenspezifisch konfiguriert werden.

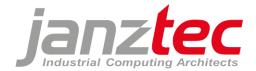

# 8 Image Update

Wenn Sie Ihr System zum ersten Mal auf ein neues Image aktualisieren, empfehlen wir Ihnen vor dem Update ein Backup der Speicherkarte anzulegen.

Standardmäßig wird das Betriebssystem nach dem Update auf Werkseinstellungen zurückgesetzt. In der Vergangenheit vorgenommene Einstellungen (Netzwerk-IP-Adresse, SSH-Keys, Benutzer, Kennwörter, ...) werden dabei evtl. nicht übernommen.

### 8.1 Update per USB-Stick

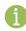

Die Möglichkeit ein Update per USB-Stick aufzuspielen besteht derzeit ausschließlich auf **emPC-A/iMX6**-Systemen.

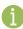

Nur eine begrenzte Auswahl von USB-Sticks ist mit der entsprechenden USB-Boot-Funktion kompatibel.

Kompatible USB-Sticks sind z.B.:

- Verbatim: PinStripe USB2.0 Drive 16GB Go
- Intenso: Basic Line 2.0 High Speed 16GB

Bevor vom USB-Stick gebootet und Updates installiert werden können, müssen der USB-Stick und der emPC-A/iMX6 entsprechend eingerichtet werden. Siehe hierzu "Einrichtung des USB-Sticks/emPC-A" am Ende dieses Kapitels.

Schließen Sie den USB-Stick an den USB1-Port (direkt neben der rot/grünen LED).

Nachdem der emPC-A/iMX6 vom USB-Stick bootet, startet das Image-Backup- und Installationsprogramm.

| Make your choice                       | Janzilla                                                          |
|----------------------------------------|-------------------------------------------------------------------|
| backup<br>install<br>update<br>console | Backup Image<br>Install Image<br>Update Image<br>Recovery Console |
| <0k>                                   | <cancel></cancel>                                                 |

Folgende Aktionen können anschließend ausgeführt werden:

• backup: Backup Image

Komprimiert den Inhalt der CFast-Karte und speichert ihn als Image-Verzeichnis auf den USB-Stick.

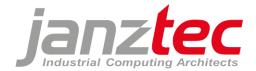

#### • install: Install Image

Listet alle auf dem USB-Stick befindlichen Image-Verzeichnisse auf. Die Auswahl eines Images installiert dieses auf der CFast Karte und ersetzt alle Daten.

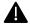

Alle Daten auf der CFast-Karte werden bei der Installation gelöscht.

#### update: Update Image

Listet alle auf dem USB-Stick befindlichen Image-Verzeichnisse auf. Nach der Auswahl eines Images formatiert das Update-Skript die Boot- und Systempartitionen und stellt alle Dateien aus den .tgz-Dateien wieder her. Die Daten auf der Daten-Partition bleiben erhalten.

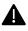

Alle Daten der Boot- und Systempartitition auf der CFast-Karte werden beim Updaten gelöscht.

### Einrichtung des USB-Sticks/emPC-A

Zur Einrichtung des USB-Sticks und des emPC-A/iMX6 gehen Sie wie folgt vor:

USB-Stick:

- Formatieren Sie das Dateisystem des USB-Sticks in FAT32.
- Extrahieren Sie die "update-imx6-usbstick v<latest-version>.tgz" in das Stammverzeichnis des USB-Sticks

#### emPC-A/iMX6:

Um die USB-Boot-Funktion auf einem emPC-A/iMX6 zu aktivieren, ist es erforderlich, dass das System mindestens einmal ein Linux-Image mit einer Image-Nummer größer oder gleich IMG-LX100 bootet.

Während des ersten Bootens wird die Konfiguration des Bootloaders automatisch auf diese Boot-Reihenfolge geändert: 1. USB-Boot, 2. CFast-Karte, 3. interne eMMC, 4. SD-Karte.

Um die Boot-Reihenfolge beim ersten Booten zu ändern, können Sie eine bootfähige CFast Karte verwenden.

Gehen Sie dafür wie folgt vor:

- Formatieren Sie die CFast-Karte mit FAT32 unter Verwendung eines USB-zu-CFast-Kartenlesers.
- Extrahieren Sie die "Partition 1.tgz" aus einem beliebigen Image ≥ IMG\_LX100 in das Stammverzeichnis der CFast-Karte
- Booten Sie das System einmal mit dieser CFast Karte.
- Stellen Sie sicher, dass das System mindestens 1 Minute eingeschaltet ist und während der Neukonfiguration der Boot-Reihenfolge kein Ausschalten erfolgt.

Sollten Sie hierbei Unterstützung benötigen, wenden Sie sich bitte an unseren Support. (siehe Kapitel 1)

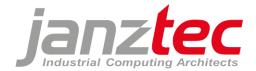

### 8.2 Update per Update-Service

Janz Tec bietet einen kundenspezifischen Update-Service an, mit dem Janz Tec Geräte mit Hilfe eines Update-Clients sicher, schnell und einfach aktualisiert werden können. Ein physikalischer Zugang zu den Geräten ist hierbei nicht nötig.

Für weitere Informationen und eine individuelle Beratung kontaktieren Sie bitte Ihren Janz-Tec-Ansprechpartner.

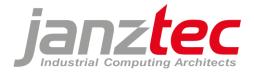

# 9 Schreibschutzfilter

Die Linux-Systempartition /dev/sda2 ist standardmäßig schreibgeschützt.

Das Datenverzeichnis befindet sich auf der beschreibbaren Partition /dev/sd3.

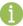

Wenn der Schreibschutz aktiviert ist, wird in der Anmeldeaufforderung "read only" angezeigt.

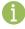

Stromausfälle können bei laufenden Systemen zu Beschädigungen des Dateisystems und anschließenden Problemen beim Neustart führen. Aktivieren Sie für die Nutzung in Produktionsumgebungen den Schreibschutz oder verwenden Sie eine USV (unterbrechungsfreie Stromversorgung).

Verwenden Sie das Konfigurationstool oder benutzen Sie alternativ die folgenden Befehle um den Schreibschutz zu aktivieren/deaktivieren. Dabei wird das System jeweils neu gestartet:

Aktivieren: root@emPC-xxxxxx:# reboot-ro Deaktivieren: root@emPC-xxxxxx:# reboot-rw

Benutzen Sie den Befehl "reboot-commit" um Änderungen in schreibgeschützte Partitionen zu schreiben. Dabei wird das System jeweils neu gestartet:

Commit:
root@emPC-xxxxxx:# reboot-commit

Commit & Schreibschutz deaktiveren: root@emPC-xxxxxx:# reboot-commit-rw

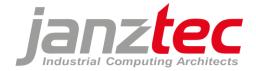

# 10 Watchdog

Janz Tec Systeme verfügen standardmäßig über verschiedene Watchdogs, welche bei einer Fehlfunktion oder bei Überschreitung gewisser Grenzwerte automatisch einen Neustart des Systems einleiten.

Führen Sie "jconfig" aus, um die Watchdogs zu aktivieren/deaktiveren.

Folgende Watchdogs stehen zur Auswahl:

| [*] cpuload monitors CPU load to be<br>[*] memory monitors memory usage to |      |                   |  |
|----------------------------------------------------------------------------|------|-------------------|--|
|                                                                            | <0k> | <cancel></cancel> |  |

Die Watchdog-Monitorskripe finden Sie unter: "/opt/janztec/watchdog/monitor.d"

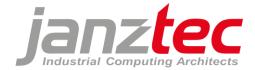

# 11 Docker

Docker ist standardmäßig vorinstalliert und speichert Images auf der Datenpartition im Verzeichnis /data/var/lib/docker.

Um die installierte Docker-Version anzeigen zu lassen, verwendeten sie:

root@emPC-xxxxxx:/home/dev# docker version

Docker-Container müssen passend für armhf konfiguriert sein.

Beispiel:

```
root@empc-aimx6:/home/dev# docker run armhf/hello-world
Unable to find image 'armhf/hello-world:latest' locally
latest: Pulling from armhf/hello-world
a0691bf12e4e: Pull complete
Digest: sha256:9701edc932223a66e49dd6c894a11db8c2cf4eccd1414f1ec105a623bf16b426
Status: Downloaded newer image for armhf/hello-world:latest
Hello from Docker on armhf!
This message shows that your installation appears to be working correctly.
```

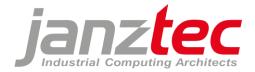

# 12 Codesys

Das CODESYS-Projektverzeichnis befindet sich standardmäßig auf der Datenpartition mit Lese- und Schreibzugriff.

### 12.1 CODESYS Development Environment

Die CODESYS-Entwicklungsumgebung ist unter <u>http://www.codesys.com</u> verfügbar.

Wir empfehlen CODESYS v3.5 mit dem jeweils aktuellsten Service Pack (SP) zu verwenden.

Für die erstmalige Verbindung ist eine Anmeldung für den Benutzer "Administrator" erforderlich. Das initiale Passwort wird in der Target-Visualisierung angezeigt und ist auch in der Datei /data/opt/codesys/initialpassword.txt verfügbar.

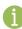

Nach erfolgreicher Anmeldung muss das Passwort in ein sicheres Passwort Ihrer Wahl geändert werden.

Weitere Informationen zum Benutzermanagement in CODESYS finden Sie unter <u>https://help.codesys.com</u>.

Sie können den Kennwortschutz für den Administrator entfernen. Wählen Sie dazu auf dem Gerät "Original zurücksetzen" (Rechtsklick in der Gerätestruktur), und geben Sie den Benutzernamen "Administrator" und das im vorherigen Schritt eingegebene Passwort ein.

Wichtig: Ein "reboot-commit" ist erforderlich!

Informationen zur Sicherheit von CODESYS finden Sie unter https://www.codesys.com/security.html.

### 12.2 CODESYS Runtime System

CAN/CAN-Open-Optimierung (zur Reduzierung von CAN-Jitter)

- Erstellen Sie eine zusätzliche Task mit dem Namen "CANTask", der Priorität 0 und 1 ms Zykluszeit.
- Öffnen Sie für jeden CAN-Gerätebaumeintrag den CANopen\_Manager, Reiter: "CANopen I/O Mapping" und ändern Sie den Wert von "Buscyclic-Task" in "CANTask"

### 12.3 Lizenzdongle

Wenn die CODESYS-Laufzeitlizenz auf einem USB-CODESYS-Lizenzschlüssel (CODESYS-Key) installiert ist, stellen Sie sicher, dass der Lizenz-Dongle immer an einem der USB-Ports angeschlossen ist (empfohlener Port 0).

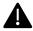

Janz Tec empfiehlt ausdrücklich die Verwendung eines Lizenz-Dongles!

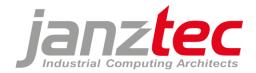

# **13 Anhang: Open Source Lizensierung**

Dieses Produkt verwendet eine Reihe von Open Source-Softwarepaketen, die im Folgenden aufgeführt sind. Die Open Source Software wird kostenlos zur Verfügung gestellt. Sie sind berechtigt, die Open-Source-Software gemäß den in den folgenden Kapiteln angegebenen jeweiligen Lizenzbedingungen zu nutzen.

### 13.1 Disclaimer

The open source software is distributed WITHOUT ANY WARRANTY; without even the implied warranty of MERCHANTABILITY or FITNESS FOR A PARTICULAR PURPOSE. The respective licenses may contain more details

# 13.2 How to obtain the source code

The software included in this product contains copyrighted software that is licensed under the GPL and other open source licenses. Copies of those licenses are found below. You may obtain the complete Corresponding Source code from us:

Open Source Compliance Division

Janz Tec AG

Im Dörener Feld 8 D-33100 Paderborn

Email: opensource@janztec.com

This offer is valid to anyone in receipt of this information.

# 13.3 Software packages

The software contained in this product makes use of the following open source software packages.

| Package | License      |
|---------|--------------|
| u-boot  | BSD-2-Clause |
|         | BSD-3-Clause |
|         | eCos-2.0     |
|         | GPL-2.0      |
|         | IBM-pibs     |
|         | LGPL-2.0     |
|         | LGPL-2.1     |

The u-boot software is stored in the SPI flash of the emPC-A/iMX6 and is required to boot software that is stored on the CFast, SD card or the internal eMMC.

As the u-boot can be replaced by the skilled end user, we have no control of which version of u-boot is installed on which device. You can check the u-boot version by checking the u-boot startup messages. Please indicate this version when you request the source code.

This license Agreement does NOT cover any software that is installed on the CFast, SD card or the internal eMMC.

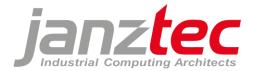

### **13.4 Verbatim License Texts**

All license texts can be found electronically on http://spdx.org/licenses.

### 13.4.1 BSD 2-clause "Simplified" License

Copyright (c) <year> <owner> All rights reserved.

Redistribution and use in source and binary forms, with or without modification, are permitted provided that the following conditions are met:

1. Redistributions of source code must retain the above copyright notice, this list of conditions and the following disclaimer.

2. Redistributions in binary form must reproduce the above copyright notice, this list of conditions and the following disclaimer in the documentation and/or other materials provided with the distribution.

THIS SOFTWARE IS PROVIDED BY THE COPYRIGHT HOLDERS AND CONTRIBUTORS "AS IS" AND ANY EXPRESS OR IMPLIED WARRANTIES, INCLUDING, BUT NOT LIMITED TO, THE IMPLIED WARRANTIES OF MERCHANTABILITY AND FITNESS FOR A PARTICULAR PURPOSE ARE DISCLAIMED. IN NO EVENT SHALL THE COPYRIGHT HOLDER OR CONTRIBUTORS BE LIABLE FOR ANY DIRECT, INDIRECT, INCIDENTAL, SPECIAL, EXEMPLARY, OR CONSEQUENTIAL DAMAGES (INCLUDING, BUT NOT LIMITED TO, PROCUREMENT OF SUBSTITUTE GOODS OR SERVICES; LOSS OF USE, DATA, OR PROFITS; OR BUSINESS INTERRUPTION) HOWEVER CAUSED AND ON ANY THEORY OF LIABILITY, WHETHER IN CONTRACT, STRICT LIABILITY, OR TORT (INCLUDING NEGLIGENCE OR OTHERWISE) ARISING IN ANY WAY OUT OF THE USE OF THIS SOFTWARE, EVEN IF ADVISED OF THE POSSIBILITY OF SUCH DAMAGE.

### 13.4.2 BSD 3-clause "New" or "Revised" License

Copyright (c) <year> <owner> . All rights reserved.

Redistribution and use in source and binary forms, with or without modification, are permitted provided that the following conditions are met:

1. Redistributions of source code must retain the above copyright notice, this list of conditions and the following disclaimer.

2. Redistributions in binary form must reproduce the above copyright notice, this list of conditions and the following disclaimer in the documentation and/or other materials provided with the distribution.

3. Neither the name of the copyright holder nor the names of its contributors may be used to endorse or promote products derived from this software without specific prior written permission.

THIS SOFTWARE IS PROVIDED BY THE COPYRIGHT HOLDERS AND CONTRIBUTORS "AS IS" AND ANY EXPRESS OR IMPLIED WARRANTIES, INCLUDING, BUT NOT LIMITED TO, THE IMPLIED WARRANTIES OF MERCHANTABILITY AND FITNESS FOR A PARTICULAR PURPOSE ARE DISCLAIMED. IN NO EVENT SHALL THE COPYRIGHT HOLDER OR CONTRIBUTORS BE LIABLE FOR ANY DIRECT, INDIRECT, INCIDENTAL, SPECIAL, EXEMPLARY, OR CONSEQUENTIAL DAMAGES (INCLUDING, BUT NOT LIMITED TO, PROCUREMENT OF SUBSTITUTE GOODS OR SERVICES; LOSS OF USE, DATA, OR PROFITS; OR BUSINESS INTERRUPTION) HOWEVER CAUSED AND ON ANY THEORY OF LIABILITY, WHETHER IN CONTRACT, STRICT LIABILITY, OR TORT (INCLUDING NEGLIGENCE OR OTHERWISE) ARISING IN ANY WAY OUT OF THE USE OF THIS SOFTWARE, EVEN IF ADVISED OF THE POSSIBILITY OF SUCH DAMAGE.

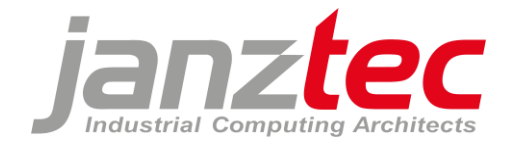

### 13.4.3 GNU General Public License v2.0

GNU GENERAL PUBLIC LICENSE Version 2, June 1991

Copyright (C) 1989, 1991 Free Software Foundation, Inc. 51 Franklin Street, Fifth Floor, Boston, MA 02110-1301, USA

Everyone is permitted to copy and distribute verbatim copies of this license document, but changing it is not allowed.

#### Preamble

The licenses for most software are designed to take away your freedom to share and change it. By contrast, the GNU General Public License is intended to guarantee your freedom to share and change free software--to make sure the software is free for all its users. This General Public License applies to most of the Free Software Foundation's software and to any other program whose authors commit to using it. (Some other Free Software Foundation software is covered by the GNU Lesser General Public License instead.) You can apply it to your programs, too.

When we speak of free software, we are referring to freedom, not price. Our General Public Licenses are designed to make sure that you have the freedom to distribute copies of free software (and charge for this service if you wish), that you receive source code or can get it if you want it, that you can change the software or use pieces of it in new free programs; and that you know you can do these things.

To protect your rights, we need to make restrictions that forbid anyone to deny you these rights or to ask you to surrender the rights. These restrictions translate to certain responsibilities for you if you distribute copies of the software, or if you modify it.

For example, if you distribute copies of such a program, whether gratis or for a fee, you must give the recipients all the rights that you have. You must make sure that they, too, receive or can get the source code. And you must show them these terms so they know their rights.

We protect your rights with two steps: (1) copyright the software, and (2) offer you this license which gives you legal permission to copy, distribute and/or modify the software.

Also, for each author's protection and ours, we want to make certain that everyone understands that there is no warranty for this free software. If the software is modified by someone else and passed on, we want its recipients to know that what they have is not the original, so that any problems introduced by others will not reflect on the original authors' reputations.

Finally, any free program is threatened constantly by software patents. We wish to avoid the danger that redistributors of a free program will individually obtain patent licenses, in effect making the program proprietary. To prevent this, we have made it clear that any patent must be licensed for everyone's free use or not licensed at all.

The precise terms and conditions for copying, distribution and modification follow.

TERMS AND CONDITIONS FOR COPYING, DISTRIBUTION AND MODIFICATION

0. This License applies to any program or other work which contains a notice placed by the copyright holder saying it may be distributed under the terms of this General Public License. The "Program", below, refers to any such program or work, and a "work based on the Program" means either the Program or any derivative work under copyright law: that is to say, a work containing the Program or a portion of it, either verbatim or with modifications and/or translated into another language. (Hereinafter, translation is included without limitation in the term "modification".) Each licensee is addressed as "you".

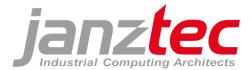

Activities other than copying, distribution and modification are not covered by this License; they are outside its scope. The act of running the Program is not restricted, and the output from the Program is covered only if its contents constitute a work based on the Program (independent of having been made by running the Program). Whether that is true depends on what the Program does.

1. You may copy and distribute verbatim copies of the Program's source code as you receive it, in any medium, provided that you conspicuously and appropriately publish on each copy an appropriate copyright notice and disclaimer of warranty; keep intact all the notices that refer to this License and to the absence of any warranty; and give any other recipients of the Program a copy of this License along with the Program.

You may charge a fee for the physical act of transferring a copy, and you may at your option offer warranty protection in exchange for a fee.

2. You may modify your copy or copies of the Program or any portion of it, thus forming a work based on the Program, and copy and distribute such modifications or work under the terms of Section 1 above, provided that you also meet all of these conditions:

a) You must cause the modified files to carry prominent notices stating that you changed the files and the date of any change.

b) You must cause any work that you distribute or publish, that in whole or in part contains or is derived from the Program or any part thereof, to be licensed as a whole at no charge to all third parties under the terms of this License.

c) If the modified program normally reads commands interactively when run, you must cause it, when started running for such interactive use in the most ordinary way, to print or display an announcement including an appropriate copyright notice and a notice that there is no warranty (or else, saying that you provide a warranty) and that users may redistribute the program under these conditions, and telling the user how to view a copy of this License. (Exception: if the Program itself is interactive but does not normally print such an announcement, your work based on the Program is not required to print an announcement.)

These requirements apply to the modified work as a whole. If identifiable sections of that work are not derived from the Program, and can be reasonably considered independent and separate works in themselves, then this License, and its terms, do not apply to those sections when you distribute them as separate works. But when you distribute the same sections as part of a whole which is a work based on the Program, the distribution of the whole must be on the terms of this License, whose permissions for other licensees extend to the entire whole, and thus to each and every part regardless of who wrote it.

Thus, it is not the intent of this section to claim rights or contest your rights to work written entirely by you; rather, the intent is to exercise the right to control the distribution of derivative or collective works based on the Program.

In addition, mere aggregation of another work not based on the Program with the Program (or with a work based on the Program) on a volume of a storage or distribution medium does not bring the other work under the scope of this License.

3. You may copy and distribute the Program (or a work based on it, under Section 2) in object code or executable form under the terms of Sections 1 and 2 above provided that you also do one of the following:

a) Accompany it with the complete corresponding machine-readable source code, which must be distributed under the terms of Sections 1 and 2 above on a medium customarily used for software interchange; or,

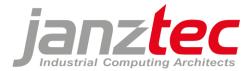

b) Accompany it with a written offer, valid for at least three years, to give any third party, for a charge no more than your cost of physically performing source distribution, a complete machine-readable copy of the corresponding source code, to be distributed under the terms of Sections 1 and 2 above on a medium customarily used for software interchange; or,

c) Accompany it with the information you received as to the offer to distribute corresponding source code. (This alternative is allowed only for noncommercial distribution and only if you received the program in object code or executable form with such an offer, in accord with Subsection b above.)

The source code for a work means the preferred form of the work for making modifications to it. For an executable work, complete source code means all the source code for all modules it contains, plus any associated interface definition files, plus the scripts used to control compilation and installation of the executable. However, as a special exception, the source code distributed need not include anything that is normally distributed (in either source or binary form) with the major components (compiler, kernel, and so on) of the operating system on which the executable runs, unless that component itself accompanies the executable.

If distribution of executable or object code is made by offering access to copy from a designated place, then offering equivalent access to copy the source code from the same place counts as distribution of the source code, even though third parties are not compelled to copy the source along with the object code.

4. You may not copy, modify, sublicense, or distribute the Program except as expressly provided under this License. Any attempt otherwise to copy, modify, sublicense or distribute the Program is void, and will automatically terminate your rights under this License. However, parties who have received copies, or rights, from you under this License will not have their licenses terminated so long as such parties remain in full compliance.

5. You are not required to accept this License, since you have not signed it. However, nothing else grants you permission to modify or distribute the Program or its derivative works. These actions are prohibited by law if you do not accept this License. Therefore, by modifying or distributing the Program (or any work based on the Program), you indicate your acceptance of this License to do so, and all its terms and conditions for copying, distributing or modifying the Program or works based on it.

6. Each time you redistribute the Program (or any work based on the Program), the recipient automatically receives a license from the original licensor to copy, distribute or modify the Program subject to these terms and conditions. You may not impose any further restrictions on the recipients' exercise of the rights granted herein. You are not responsible for enforcing compliance by third parties to this License.

7. If, as a consequence of a court judgment or allegation of patent infringement or for any other reason (not limited to patent issues), conditions are imposed on you (whether by court order, agreement or otherwise) that contradict the conditions of this License, they do not excuse you from the conditions of this License. If you cannot distribute so as to satisfy simultaneously your obligations under this License and any other pertinent obligations, then as a consequence you may not distribute the Program at all. For example, if a patent license would not permit royalty-free redistribution of the Program by all those who receive copies directly or indirectly through you, then the only way you could satisfy both it and this License would be to refrain entirely from distribution of the Program.

If any portion of this section is held invalid or unenforceable under any particular circumstance, the balance of the section is intended to apply and the section as a whole is intended to apply in other circumstances.

It is not the purpose of this section to induce you to infringe any patents or other property right claims or to contest validity of any such claims; this section has the sole purpose of protecting the integrity of the free software distribution system, which is implemented by public license practices. Many people

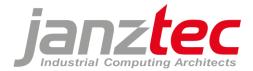

have made generous contributions to the wide range of software distributed through that system in reliance on consistent application of that system; it is up to the author/donor to decide if he or she is willing to distribute software through any other system and a licensee cannot impose that choice.

This section is intended to make thoroughly clear what is believed to be a consequence of the rest of this License.

8. If the distribution and/or use of the Program is restricted in certain countries either by patents or by copyrighted interfaces, the original copyright holder who places the Program under this License may add an explicit geographical distribution limitation excluding those countries, so that distribution is permitted only in or among countries not thus excluded. In such case, this License incorporates the limitation as if written in the body of this License.

9. The Free Software Foundation may publish revised and/or new versions of the General Public License from time to time. Such new versions will be similar in spirit to the present version, but may differ in detail to address new problems or concerns.

Each version is given a distinguishing version number. If the Program specifies a version number of this License which applies to it and "any later version", you have the option of following the terms and conditions either of that version or of any later version published by the Free Software Foundation. If the Program does not specify a version number of this License, you may choose any version ever published by the Free Software Foundation.

10. If you wish to incorporate parts of the Program into other free programs whose distribution conditions are different, write to the author to ask for permission. For software which is copyrighted by the Free Software Foundation, write to the Free Software Foundation; we sometimes make exceptions for this. Our decision will be guided by the two goals of preserving the free status of all derivatives of our free software and of promoting the sharing and reuse of software generally.

### NO WARRANTY

11. BECAUSE THE PROGRAM IS LICENSED FREE OF CHARGE, THERE IS NO WARRANTY FOR THE PROGRAM, TO THE EXTENT PERMITTED BY APPLICABLE LAW. EXCEPT WHEN OTHERWISE STATED IN WRITING THE COPYRIGHT HOLDERS AND/OR OTHER PARTIES PROVIDE THE PROGRAM "AS IS" WITHOUT WARRANTY OF ANY KIND, EITHER EXPRESSED OR IMPLIED, INCLUDING, BUT NOT LIMITED TO, THE IMPLIED WARRANTIES OF MERCHANTABILITY AND FITNESS FOR A PARTICULAR PURPOSE. THE ENTIRE RISK AS TO THE QUALITY AND PERFORMANCE OF THE PROGRAM IS WITH YOU. SHOULD THE PROGRAM PROVE DEFECTIVE, YOU ASSUME THE COST OF ALL NECESSARY SERVICING, REPAIR OR CORRECTION.

12. IN NO EVENT UNLESS REQUIRED BY APPLICABLE LAW OR AGREED TO IN WRITING WILL ANY COPYRIGHT HOLDER, OR ANY OTHER PARTY WHO MAY MODIFY AND/OR REDISTRIBUTE THE PROGRAM AS PERMITTED ABOVE, BE LIABLE TO YOU FOR DAMAGES, INCLUDING ANY GENERAL, SPECIAL, INCIDENTAL OR CONSEQUENTIAL DAMAGES ARISING OUT OF THE USE OR INABILITY TO USE THE PROGRAM (INCLUDING BUT NOT LIMITED TO LOSS OF DATA OR DATA BEING RENDERED INACCURATE OR LOSSES SUSTAINED BY YOU OR THIRD PARTIES OR A FAILURE OF THE PROGRAM TO OPERATE WITH ANY OTHER PROGRAMS), EVEN IF SUCH HOLDER OR OTHER PARTY HAS BEEN ADVISED OF THE POSSIBILITY OF SUCH DAMAGES.

### END OF TERMS AND CONDITIONS

How to Apply These Terms to Your New Programs

If you develop a new program, and you want it to be of the greatest possible use to the public, the best way to achieve this is to make it free software which everyone can redistribute and change under these terms.

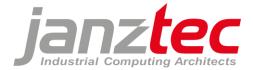

To do so, attach the following notices to the program. It is safest to attach them to the start of each source file to most effectively convey the exclusion of warranty; and each file should have at least the "copyright" line and a pointer to where the full notice is found.

one line to give the program's name and an idea of what it does. Copyright (C) yyyy name of author

This program is free software; you can redistribute it and/or modify it under the terms of the GNU General Public License as published by the Free Software Foundation; either version 2 of the License, or (at your option) any later version.

This program is distributed in the hope that it will be useful, but WITHOUT ANY WARRANTY; without even the implied warranty of MERCHANTABILITY or FITNESS FOR A PARTICULAR PURPOSE. See the GNU General Public License for more details.

You should have received a copy of the GNU General Public License along with this program; if not, write to the Free Software Foundation, Inc., 51 Franklin Street, Fifth Floor, Boston, MA 02110-1301, USA. Also add information on how to contact you by electronic and paper mail.

If the program is interactive, make it output a short notice like this when it starts in an interactive mode:

Gnomovision version 69, Copyright (C) year name of author Gnomovision comes with ABSOLUTELY NO WARRANTY; for details type `show w'. This is free software, and you are welcome to redistribute it under certain conditions; type `show c' for details.

The hypothetical commands `show w' and `show c' should show the appropriate parts of the General Public License. Of course, the commands you use may be called something other than `show w' and `show c'; they could even be mouse-clicks or menu items--whatever suits your program.

You should also get your employer (if you work as a programmer) or your school, if any, to sign a "copyright disclaimer" for the program, if necessary. Here is a sample; alter the names:

Yoyodyne, Inc., hereby disclaims all copyright interest in the program `Gnomovision' (which makes passes at compilers) written by James Hacker.

signature of Ty Coon, 1 April 1989 Ty Coon, President of Vice

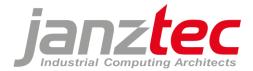

# 13.4.4 GNU Library General Public License v2

GNU LIBRARY GENERAL PUBLIC LICENSE

Version 2, June 1991

Copyright (C) 1991 Free Software Foundation, Inc. 51 Franklin St, Fifth Floor, Boston, MA 02110-1301, USA

Everyone is permitted to copy and distribute verbatim copies of this license document, but changing it is not allowed.

[This is the first released version of the library GPL. It is numbered 2 because it goes with version 2 of the ordinary GPL.]

### Preamble

The licenses for most software are designed to take away your freedom to share and change it. By contrast, the GNU General Public Licenses are intended to guarantee your freedom to share and change free software--to make sure the software is free for all its users.

This license, the Library General Public License, applies to some specially designated Free Software Foundation software, and to any other libraries whose authors decide to use it. You can use it for your libraries, too.

When we speak of free software, we are referring to freedom, not price. Our General Public Licenses are designed to make sure that you have the freedom to distribute copies of free software (and charge for this service if you wish), that you receive source code or can get it if you want it, that you can change the software or use pieces of it in new free programs; and that you know you can do these things.

To protect your rights, we need to make restrictions that forbid anyone to deny you these rights or to ask you to surrender the rights. These restrictions translate to certain responsibilities for you if you distribute copies of the library, or if you modify it.

For example, if you distribute copies of the library, whether gratis or for a fee, you must give the recipients all the rights that we gave you. You must make sure that they, too, receive or can get the source code. If you link a program with the library, you must provide complete object files to the recipients so that they can relink them with the library, after making changes to the library and recompiling it. And you must show them these terms so they know their rights.

Our method of protecting your rights has two steps: (1) copyright the library, and (2) offer you this license which gives you legal permission to copy, distribute and/or modify the library.

Also, for each distributor's protection, we want to make certain that everyone understands that there is no warranty for this free library. If the library is modified by someone else and passed on, we want its recipients to know that what they have is not the original version, so that any problems introduced by others will not reflect on the original authors' reputations.

Finally, any free program is threatened constantly by software patents. We wish to avoid the danger that companies distributing free software will individually obtain patent licenses, thus in effect transforming the program into proprietary software. To prevent this, we have made it clear that any patent must be licensed for everyone's free use or not licensed at all.

Most GNU software, including some libraries, is covered by the ordinary GNU General Public License, which was designed for utility programs. This license, the GNU Library General Public License, applies to certain designated libraries. This license is quite different from the ordinary one; be sure to read it in full, and don't assume that anything in it is the same as in the ordinary license.

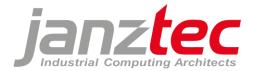

The reason we have a separate public license for some libraries is that they blur the distinction we usually make between modifying or adding to a program and simply using it. Linking a program with a library, without changing the library, is in some sense simply using the library, and is analogous to running a utility program or application program. However, in a textual and legal sense, the linked executable is a combined work, a derivative of the original library, and the ordinary General Public License treats it as such.

Because of this blurred distinction, using the ordinary General Public License for libraries did not effectively promote software sharing, because most developers did not use the libraries. We concluded that weaker conditions might promote sharing better. However, unrestricted linking of non-free programs would deprive the users of those programs of all benefit from the free status of the libraries themselves. This Library General Public License is intended to permit developers of non-free programs to use free libraries, while preserving your freedom as a user of such programs to change the free libraries that are incorporated in them. (We have not seen how to achieve this as regards changes in header files, but we have achieved it as regards changes in the actual functions of the Library.) The hope is that this will lead to faster development of free libraries.

The precise terms and conditions for copying, distribution and modification follow. Pay close attention to the difference between a "work based on the library" and a "work that uses the library". The former contains code derived from the library, while the latter only works together with the library.

Note that it is possible for a library to be covered by the ordinary General Public License rather than by this special one.

#### TERMS AND CONDITIONS FOR COPYING, DISTRIBUTION AND MODIFICATION

0. This License Agreement applies to any software library which contains a notice placed by the copyright holder or other authorized party saying it may be distributed under the terms of this Library General Public License (also called "this License"). Each licensee is addressed as "you".

A "library" means a collection of software functions and/or data prepared so as to be conveniently linked with application programs (which use some of those functions and data) to form executables.

The "Library", below, refers to any such software library or work which has been distributed under these terms. A "work based on the Library" means either the Library or any derivative work under copyright law: that is to say, a work containing the Library or a portion of it, either verbatim or with modifications and/or translated straightforwardly into another language. (Hereinafter, translation is included without limitation in the term "modification".)

"Source code" for a work means the preferred form of the work for making modifications to it. For a library, complete source code means all the source code for all modules it contains, plus any associated interface definition files, plus the scripts used to control compilation and installation of the library.

Activities other than copying, distribution and modification are not covered by this License; they are outside its scope. The act of running a program using the Library is not restricted, and output from such a program is covered only if its contents constitute a work based on the Library (independent of the use of the Library in a tool for writing it). Whether that is true depends on what the Library does and what the program that uses the Library does.

1. You may copy and distribute verbatim copies of the Library's complete source code as you receive it, in any medium, provided that you conspicuously and appropriately publish on each copy an appropriate copyright notice and disclaimer of warranty; keep intact all the notices that refer to this License and to the absence of any warranty; and distribute a copy of this License along with the Library.

You may charge a fee for the physical act of transferring a copy, and you may at your option offer warranty protection in exchange for a fee.

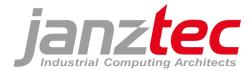

2. You may modify your copy or copies of the Library or any portion of it, thus forming a work based on the Library, and copy and distribute such modifications or work under the terms of Section 1 above, provided that you also meet all of these conditions:

a) The modified work must itself be a software library.

b) You must cause the files modified to carry prominent notices stating that you changed the files and the date of any change.

c) You must cause the whole of the work to be licensed at no charge to all third parties under the terms of this License.

d) If a facility in the modified Library refers to a function or a table of data to be supplied by an application program that uses the facility, other than as an argument passed when the facility is invoked, then you must make a good faith effort to ensure that, in the event an application does not supply such function or table, the facility still operates, and performs whatever part of its purpose remains meaningful.

(For example, a function in a library to compute square roots has a purpose that is entirely well-defined independent of the application. Therefore, Subsection 2d requires that any application-supplied function or table used by this function must be optional: if the application does not supply it, the square root function must still compute square roots.)

These requirements apply to the modified work as a whole. If identifiable sections of that work are not derived from the Library, and can be reasonably considered independent and separate works in themselves, then this License, and its terms, do not apply to those sections when you distribute them as separate works. But when you distribute the same sections as part of a whole which is a work based on the Library, the distribution of the whole must be on the terms of this License, whose permissions for other licensees extend to the entire whole, and thus to each and every part regardless of who wrote it.

Thus, it is not the intent of this section to claim rights or contest your rights to work written entirely by you; rather, the intent is to exercise the right to control the distribution of derivative or collective works based on the Library.

In addition, mere aggregation of another work not based on the Library with the Library (or with a work based on the Library) on a volume of a storage or distribution medium does not bring the other work under the scope of this License.

3. You may opt to apply the terms of the ordinary GNU General Public License instead of this License to a given copy of the Library. To do this, you must alter all the notices that refer to this License, so that they refer to the ordinary GNU General Public License, version 2, instead of to this License. (If a newer version than version 2 of the ordinary GNU General Public License has appeared, then you can specify that version instead if you wish.) Do not make any other change in these notices.

Once this change is made in a given copy, it is irreversible for that copy, so the ordinary GNU General Public License applies to all subsequent copies and derivative works made from that copy.

This option is useful when you wish to copy part of the code of the Library into a program that is not a library.

4. You may copy and distribute the Library (or a portion or derivative of it, under Section 2) in object code or executable form under the terms of Sections 1 and 2 above provided that you accompany it with the complete corresponding machine-readable source code, which must be distributed under the terms of Sections 1 and 2 above on a medium customarily used for software interchange.

If distribution of object code is made by offering access to copy from a designated place, then offering equivalent access to copy the source code from the same place satisfies the requirement to distribute

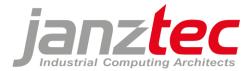

the source code, even though third parties are not compelled to copy the source along with the object code.

5. A program that contains no derivative of any portion of the Library, but is designed to work with the Library by being compiled or linked with it, is called a "work that uses the Library". Such a work, in isolation, is not a derivative work of the Library, and therefore falls outside the scope of this License.

However, linking a "work that uses the Library" with the Library creates an executable that is a derivative of the Library (because it contains portions of the Library), rather than a "work that uses the library". The executable is therefore covered by this License. Section 6 states terms for distribution of such executables.

When a "work that uses the Library" uses material from a header file that is part of the Library, the object code for the work may be a derivative work of the Library even though the source code is not. Whether this is true is especially significant if the work can be linked without the Library, or if the work is itself a library. The threshold for this to be true is not precisely defined by law.

If such an object file uses only numerical parameters, data structure layouts and accessors, and small macros and small inline functions (ten lines or less in length), then the use of the object file is unrestricted, regardless of whether it is legally a derivative work. (Executables containing this object code plus portions of the Library will still fall under Section 6.)

Otherwise, if the work is a derivative of the Library, you may distribute the object code for the work under the terms of Section 6. Any executables containing that work also fall under Section 6, whether or not they are linked directly with the Library itself.

6. As an exception to the Sections above, you may also compile or link a "work that uses the Library" with the Library to produce a work containing portions of the Library, and distribute that work under terms of your choice, provided that the terms permit modification of the work for the customer's own use and reverse engineering for debugging such modifications.

You must give prominent notice with each copy of the work that the Library is used in it and that the Library and its use are covered by this License. You must supply a copy of this License. If the work during execution displays copyright notices, you must include the copyright notice for the Library among them, as well as a reference directing the user to the copy of this License. Also, you must do one of these things:

a) Accompany the work with the complete corresponding machine-readable source code for the Library including whatever changes were used in the work (which must be distributed under Sections 1 and 2 above); and, if the work is an executable linked with the Library, with the complete machine-readable "work that uses the Library", as object code and/or source code, so that the user can modify the Library and then relink to produce a modified executable containing the modified Library. (It is understood that the user who changes the contents of definitions files in the Library will not necessarily be able to recompile the application to use the modified definitions.)

b) Accompany the work with a written offer, valid for at least three years, to give the same user the materials specified in Subsection 6a, above, for a charge no more than the cost of performing this distribution.

c) If distribution of the work is made by offering access to copy from a designated place, offer equivalent access to copy the above specified materials from the same place.

d) Verify that the user has already received a copy of these materials or that you have already sent this user a copy.

For an executable, the required form of the "work that uses the Library" must include any data and utility programs needed for reproducing the executable from it. However, as a special exception, the source code distributed need not include anything that is normally distributed (in either source or

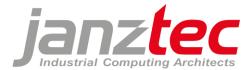

binary form) with the major components (compiler, kernel, and so on) of the operating system on which the executable runs, unless that component itself accompanies the executable.

It may happen that this requirement contradicts the license restrictions of other proprietary libraries that do not normally accompany the operating system. Such a contradiction means you cannot use both them and the Library together in an executable that you distribute.

7. You may place library facilities that are a work based on the Library side-by-side in a single library together with other library facilities not covered by this License, and distribute such a combined library, provided that the separate distribution of the work based on the Library and of the other library facilities is otherwise permitted, and provided that you do these two things:

a) Accompany the combined library with a copy of the same work based on the Library, uncombined with any other library facilities. This must be distributed under the terms of the Sections above.

b) Give prominent notice with the combined library of the fact that part of it is a work based on the Library, and explaining where to find the accompanying uncombined form of the same work.

8. You may not copy, modify, sublicense, link with, or distribute the Library except as expressly provided under this License. Any attempt otherwise to copy, modify, sublicense, link with, or distribute the Library is void, and will automatically terminate your rights under this License. However, parties who have received copies, or rights, from you under this License will not have their licenses terminated so long as such parties remain in full compliance.

9. You are not required to accept this License, since you have not signed it. However, nothing else grants you permission to modify or distribute the Library or its derivative works. These actions are prohibited by law if you do not accept this License. Therefore, by modifying or distributing the Library (or any work based on the Library), you indicate your acceptance of this License to do so, and all its terms and conditions for copying, distributing or modifying the Library or works based on it.

10. Each time you redistribute the Library (or any work based on the Library), the recipient automatically receives a license from the original licensor to copy, distribute, link with or modify the Library subject to these terms and conditions. You may not impose any further restrictions on the recipients' exercise of the rights granted herein. You are not responsible for enforcing compliance by third parties to this License.

11. If, as a consequence of a court judgment or allegation of patent infringement or for any other reason (not limited to patent issues), conditions are imposed on you (whether by court order, agreement or otherwise) that contradict the conditions of this License, they do not excuse you from the conditions of this License. If you cannot distribute so as to satisfy simultaneously your obligations under this License and any other pertinent obligations, then as a consequence you may not distribute the Library at all. For example, if a patent license would not permit royalty-free redistribution of the Library by all those who receive copies directly or indirectly through you, then the only way you could satisfy both it and this License would be to refrain entirely from distribution of the Library. If any portion of this section is held invalid or unenforceable under any particular circumstance, the balance of the section is intended to apply, and the section as a whole is intended to apply in other circumstances.

It is not the purpose of this section to induce you to infringe any patents or other property right claims or to contest validity of any such claims; this section has the sole purpose of protecting the integrity of the free software distribution system which is implemented by public license practices. Many people have made generous contributions to the wide range of software distributed through that system in reliance on consistent application of that system; it is up to the author/donor to decide if he or she is willing to distribute software through any other system and a licensee cannot impose that choice.

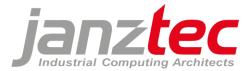

This section is intended to make thoroughly clear what is believed to be a consequence of the rest of this License.

12. If the distribution and/or use of the Library is restricted in certain countries either by patents or by copyrighted interfaces, the original copyright holder who places the Library under this License may add an explicit geographical distribution limitation excluding those countries, so that distribution is permitted only in or among countries not thus excluded. In such case, this License incorporates the limitation as if written in the body of this License.

13. The Free Software Foundation may publish revised and/or new versions of the Library General Public License from time to time. Such new versions will be similar in spirit to the present version, but may differ in detail to address new problems or concerns.

Each version is given a distinguishing version number. If the Library specifies a version number of this License which applies to it and "any later version", you have the option of following the terms and conditions either of that version or of any later version published by the Free Software Foundation. If the Library does not specify a license version number, you may choose any version ever published by the Free Software Foundation.

14. If you wish to incorporate parts of the Library into other free programs whose distribution conditions are incompatible with these, write to the author to ask for permission. For software which is copyrighted by the Free Software Foundation, write to the Free Software Foundation; we sometimes make exceptions for this. Our decision will be guided by the two goals of preserving the free status of all derivatives of our free software and of promoting the sharing and reuse of software generally.

#### NO WARRANTY

15. BECAUSE THE LIBRARY IS LICENSED FREE OF CHARGE, THERE IS NO WARRANTY FOR THE LIBRARY, TO THE EXTENT PERMITTED BY APPLICABLE LAW. EXCEPT WHEN OTHERWISE STATED IN WRITING THE COPYRIGHT HOLDERS AND/OR OTHER PARTIES PROVIDE THE LIBRARY "AS IS" WITHOUT WARRANTY OF ANY KIND, EITHER EXPRESSED OR IMPLIED, INCLUDING, BUT NOT LIMITED TO, THE IMPLIED WARRANTIES OF MERCHANTABILITY AND FITNESS FOR A PARTICULAR PURPOSE. THE ENTIRE RISK AS TO THE QUALITY AND PERFORMANCE OF THE LIBRARY IS WITH YOU. SHOULD THE LIBRARY PROVE DEFECTIVE, YOU ASSUME THE COST OF ALL NECESSARY SERVICING, REPAIR OR CORRECTION.

16. IN NO EVENT UNLESS REQUIRED BY APPLICABLE LAW OR AGREED TO IN WRITING WILL ANY COPYRIGHT HOLDER, OR ANY OTHER PARTY WHO MAY MODIFY AND/OR REDISTRIBUTE THE LIBRARY AS PERMITTED ABOVE, BE LIABLE TO YOU FOR DAMAGES, INCLUDING ANY GENERAL, SPECIAL, INCIDENTAL OR CONSEQUENTIAL DAMAGES ARISING OUT OF THE USE OR INABILITY TO USE THE LIBRARY (INCLUDING BUT NOT LIMITED TO LOSS OF DATA OR DATA BEING RENDERED INACCURATE OR LOSSES SUSTAINED BY YOU OR THIRD PARTIES OR A FAILURE OF THE LIBRARY TO OPERATE WITH ANY OTHER SOFTWARE), EVEN IF SUCH HOLDER OR OTHER PARTY HAS BEEN ADVISED OF THE POSSIBILITY OF SUCH DAMAGES.

#### END OF TERMS AND CONDITIONS

### How to Apply These Terms to Your New Libraries

If you develop a new library, and you want it to be of the greatest possible use to the public, we recommend making it free software that everyone can redistribute and change. You can do so by permitting redistribution under these terms (or, alternatively, under the terms of the ordinary General Public License).

To apply these terms, attach the following notices to the library. It is safest to attach them to the start of each source file to most effectively convey the exclusion of warranty; and one line to give the library's name and an idea of what it does. Copyright (C) year name of author

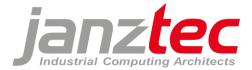

This library is free software; you can redistribute it and/or modify it under the terms of the GNU Library General Public License as published by the Free Software Foundation; either version 2 of the License, or (at your option) any later version.

This library is distributed in the hope that it will be useful, but WITHOUT ANY WARRANTY; without even the implied warranty of MERCHANTABILITY or FITNESS FOR A PARTICULAR PURPOSE. See the GNU Library General Public License for more details.

You should have received a copy of the GNU Library General Public License along with this library; if not, write to the Free Software Foundation, Inc., 51 Franklin St, Fifth Floor, Boston, MA 02110-1301, USA.

Also add information on how to contact you by electronic and paper mail.

You should also get your employer (if you work as a programmer) or your school, if any, to sign a "copyright disclaimer" for the library, if necessary. Here is a sample; alter the names:

Yoyodyne, Inc., hereby disclaims all copyright interest in the library `Frob' (a library for tweaking knobs) written by James Random Hacker.

signature of Ty Coon, 1 April 1990 Ty Coon, President of Vice

That's all there is to it!

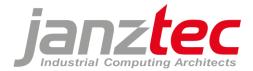

### 13.4.5 GNU Lesser General Public License v2.1

GNU LESSER GENERAL PUBLIC LICENSE

Version 2.1, February 1999

Copyright (C) 1991, 1999 Free Software Foundation, Inc. 51 Franklin Street, Fifth Floor, Boston, MA 02110-1301 USA

Everyone is permitted to copy and distribute verbatim copies of this license document, but changing it is not allowed.

[This is the first released version of the Lesser GPL. It also counts as the successor of the GNU Library Public License, version 2, hence the version number 2.1.]

#### Preamble

The licenses for most software are designed to take away your freedom to share and change it. By contrast, the GNU General Public Licenses are intended to guarantee your freedom to share and change free software--to make sure the software is free for all its users.

This license, the Lesser General Public License, applies to some specially designated software packages--typically libraries--of the Free Software Foundation and other authors who decide to use it. You can use it too, but we suggest you first think carefully about whether this license or the ordinary General Public License is the better strategy to use in any particular case, based on the explanations below.

When we speak of free software, we are referring to freedom of use, not price. Our General Public Licenses are designed to make sure that you have the freedom to distribute copies of free software (and charge for this service if you wish); that you receive source code or can get it if you want it; that you can change the software and use pieces of it in new free programs; and that you are informed that you can do these things.

To protect your rights, we need to make restrictions that forbid distributors to deny you these rights or to ask you to surrender these rights. These restrictions translate to certain responsibilities for you if you distribute copies of the library or if you modify it.

For example, if you distribute copies of the library, whether gratis or for a fee, you must give the recipients all the rights that we gave you. You must make sure that they, too, receive or can get the source code. If you link other code with the library, you must provide complete object files to the recipients, so that they can relink them with the library after making changes to the library and recompiling it. And you must show them these terms so they know their rights.

We protect your rights with a two-step method: (1) we copyright the library, and (2) we offer you this license, which gives you legal permission to copy, distribute and/or modify the library.

To protect each distributor, we want to make it very clear that there is no warranty for the free library. Also, if the library is modified by someone else and passed on, the recipients should know that what they have is not the original version, so that the original author's reputation will not be affected by problems that might be introduced by others.

Finally, software patents pose a constant threat to the existence of any free program. We wish to make sure that a company cannot effectively restrict the users of a free program by obtaining a restrictive license from a patent holder. Therefore, we insist that any patent license obtained for a version of the library must be consistent with the full freedom of use specified in this license.

Most GNU software, including some libraries, is covered by the ordinary GNU General Public License. This license, the GNU Lesser General Public License, applies to certain designated libraries, and is quite different from the ordinary General Public License. We use this license for certain libraries in order to permit linking those libraries into non-free programs.

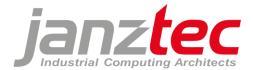

When a program is linked with a library, whether statically or using a shared library, the combination of the two is legally speaking a combined work, a derivative of the original library. The ordinary General Public License therefore permits such linking only if the entire combination fits its criteria of freedom. The Lesser General Public License permits more lax criteria for linking other code with the library.

We call this license the "Lesser" General Public License because it does Less to protect the user's freedom than the ordinary General Public License. It also provides other free software developers Less of an advantage over competing non-free programs. These disadvantages are the reason we use the ordinary General Public License for many libraries. However, the Lesser license provides advantages in certain special circumstances.

For example, on rare occasions, there may be a special need to encourage the widest possible use of a certain library, so that it becomes a de-facto standard. To achieve this, non-free programs must be allowed to use the library. A more frequent case is that a free library does the same job as widely used non-free libraries. In this case, there is little to gain by limiting the free library to free software only, so we use the Lesser General Public License.

In other cases, permission to use a particular library in non-free programs enables a greater number of people to use a large body of free software. For example, permission to use the GNU C Library in non-free programs enables many more people to use the whole GNU operating system, as well as its variant, the GNU/Linux operating system.

Although the Lesser General Public License is Less protective of the users' freedom, it does ensure that the user of a program that is linked with the Library has the freedom and the wherewithal to run that program using a modified version of the Library.

The precise terms and conditions for copying, distribution and modification follow. Pay close attention to the difference between a "work based on the library" and a "work that uses the library". The former contains code derived from the library, whereas the latter must be combined with the library in order to run.

### TERMS AND CONDITIONS FOR COPYING, DISTRIBUTION AND MODIFICATION

0. This License Agreement applies to any software library or other program which contains a notice placed by the copyright holder or other authorized party saying it may be distributed under the terms of this Lesser General Public License (also called "this License"). Each licensee is addressed as "you".

A "library" means a collection of software functions and/or data prepared so as to be conveniently linked with application programs (which use some of those functions and data) to form executables.

The "Library", below, refers to any such software library or work which has been distributed under these terms. A "work based on the Library" means either the Library or any derivative work under copyright law: that is to say, a work containing the Library or a portion of it, either verbatim or with modifications and/or translated straightforwardly into another language. (Hereinafter, translation is included without limitation in the term "modification".)

"Source code" for a work means the preferred form of the work for making modifications to it. For a library, complete source code means all the source code for all modules it contains, plus any associated interface definition files, plus the scripts used to control compilation and installation of the library.

Activities other than copying, distribution and modification are not covered by this License; they are outside its scope. The act of running a program using the Library is not restricted, and output from such a program is covered only if its contents constitute a work based on the Library (independent of the use of the Library in a tool for writing it). Whether that is true depends on what the Library does and what the program that uses the Library does.

1. You may copy and distribute verbatim copies of the Library's complete source code as you receive it, in any medium, provided that you conspicuously and appropriately publish on each copy an

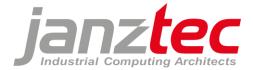

appropriate copyright notice and disclaimer of warranty; keep intact all the notices that refer to this License and to the absence of any warranty; and distribute a copy of this License along with the Library.

You may charge a fee for the physical act of transferring a copy, and you may at your option offer warranty protection in exchange for a fee.

2. You may modify your copy or copies of the Library or any portion of it, thus forming a work based on the Library, and copy and distribute such modifications or work under the terms of Section 1 above, provided that you also meet all of these conditions:

a) The modified work must itself be a software library.

b) You must cause the files modified to carry prominent notices stating that you changed the files and the date of any change.

c) You must cause the whole of the work to be licensed at no charge to all third parties under the terms of this License. d) If a facility in the modified Library refers to a function or a table of data to be supplied by an application program that uses the facility, other than as an argument passed when the facility is invoked, then you must make a good faith effort to ensure that, in the event an application does not supply such function or table, the facility still operates, and performs whatever part of its purpose remains meaningful.

(For example, a function in a library to compute square roots has a purpose that is entirely well-defined independent of the application. Therefore, Subsection 2d requires that any application-supplied function or table used by this function must be optional: if the application does not supply it, the square root function must still compute square roots.)

These requirements apply to the modified work as a whole. If identifiable sections of that work are not derived from the Library, and can be reasonably considered independent and separate works in themselves, then this License, and its terms, do not apply to those sections when you distribute them as separate works. But when you distribute the same sections as part of a whole which is a work based on the Library, the distribution of the whole must be on the terms of this License, whose permissions for other licensees extend to the entire whole, and thus to each and every part regardless of who wrote it.

Thus, it is not the intent of this section to claim rights or contest your rights to work written entirely by you; rather, the intent is to exercise the right to control the distribution of derivative or collective works based on the Library.

In addition, mere aggregation of another work not based on the Library with the Library (or with a work based on the Library) on a volume of a storage or distribution medium does not bring the other work under the scope of this License.

3. You may opt to apply the terms of the ordinary GNU General Public License instead of this License to a given copy of the Library. To do this, you must alter all the notices that refer to this License, so that they refer to the ordinary GNU General Public License, version 2, instead of to this License. (If a newer version than version 2 of the ordinary GNU General Public License has appeared, then you can specify that version instead if you wish.) Do not make any other change in these notices.

Once this change is made in a given copy, it is irreversible for that copy, so the ordinary GNU General Public License applies to all subsequent copies and derivative works made from that copy.

This option is useful when you wish to copy part of the code of the Library into a program that is not a library.

4. You may copy and distribute the Library (or a portion or derivative of it, under Section 2) in object code or executable form under the terms of Sections 1 and 2 above provided that you accompany it

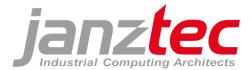

with the complete corresponding machine-readable source code, which must be distributed under the terms of Sections 1 and 2 above on a medium customarily used for software interchange.

If distribution of object code is made by offering access to copy from a designated place, then offering equivalent access to copy the source code from the same place satisfies the requirement to distribute the source code, even though third parties are not compelled to copy the source along with the object code.

5. A program that contains no derivative of any portion of the Library, but is designed to work with the Library by being compiled or linked with it, is called a "work that uses the Library". Such a work, in isolation, is not a derivative work of the Library, and therefore falls outside the scope of this License.

However, linking a "work that uses the Library" with the Library creates an executable that is a derivative of the Library (because it contains portions of the Library), rather than a "work that uses the library". The executable is therefore covered by this License. Section 6 states terms for distribution of such executables.

When a "work that uses the Library" uses material from a header file that is part of the Library, the object code for the work may be a derivative work of the Library even though the source code is not. Whether this is true is especially significant if the work can be linked without the Library, or if the work is itself a library. The threshold for this to be true is not precisely defined by law.

If such an object file uses only numerical parameters, data structure layouts and accessors, and small macros and small inline functions (ten lines or less in length), then the use of the object file is unrestricted, regardless of whether it is legally a derivative work. (Executables containing this object code plus portions of the Library will still fall under Section 6.)

Otherwise, if the work is a derivative of the Library, you may distribute the object code for the work under the terms of Section 6. Any executables containing that work also fall under Section 6, whether or not they are linked directly with the Library itself. 6. As an exception to the Sections above, you may also combine or link a "work that uses the Library" with the Library to produce a work containing portions of the Library, and distribute that work under terms of your choice, provided that the terms permit modification of the work for the customer's own use and reverse engineering for debugging such modifications.

You must give prominent notice with each copy of the work that the Library is used in it and that the Library and its use are covered by this License. You must supply a copy of this License. If the work during execution displays copyright notices, you must include the copyright notice for the Library among them, as well as a reference directing the user to the copy of this License. Also, you must do one of these things:

a) Accompany the work with the complete corresponding machine-readable source code for the Library including whatever changes were used in the work (which must be distributed under Sections 1 and 2 above); and, if the work is an executable linked with the Library, with the complete machine-readable "work that uses the Library", as object code and/or source code, so that the user can modify the Library and then relink to produce a modified executable containing the modified Library. (It is understood that the user who changes the contents of definitions files in the Library will not necessarily be able to recompile the application to use the modified definitions.)

b) Use a suitable shared library mechanism for linking with the Library. A suitable mechanism is one that (1) uses at run time a copy of the library already present on the user's computer system, rather than copying library functions into the executable, and (2) will operate properly with a modified version of the library, if the user installs one, as long as the modified version is interface-compatible with the version that the work was made with.

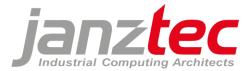

c) Accompany the work with a written offer, valid for at least three years, to give the same user the materials specified in Subsection 6a, above, for a charge no more than the cost of performing this distribution.

d) If distribution of the work is made by offering access to copy from a designated place, offer equivalent access to copy the above specified materials from the same place.

e) Verify that the user has already received a copy of these materials or that you have already sent this user a copy.

For an executable, the required form of the "work that uses the Library" must include any data and utility programs needed for reproducing the executable from it. However, as a special exception, the materials to be distributed need not include anything that is normally distributed (in either source or binary form) with the major components (compiler, kernel, and so on) of the operating system on which the executable runs, unless that component itself accompanies the executable.

It may happen that this requirement contradicts the license restrictions of other proprietary libraries that do not normally accompany the operating system. Such a contradiction means you cannot use both them and the Library together in an executable that you distribute.

7. You may place library facilities that are a work based on the Library side-by-side in a single library together with other library facilities not covered by this License, and distribute such a combined library, provided that the separate distribution of the work based on the Library and of the other library facilities is otherwise permitted, and provided that you do these two things:

a) Accompany the combined library with a copy of the same work based on the Library, uncombined with any other library facilities. This must be distributed under the terms of the Sections above.

b) Give prominent notice with the combined library of the fact that part of it is a work based on the Library, and explaining where to find the accompanying uncombined form of the same work.

8. You may not copy, modify, sublicense, link with, or distribute the Library except as expressly provided under this License. Any attempt otherwise to copy, modify, sublicense, link with, or distribute the Library is void, and will automatically terminate your rights under this License. However, parties who have received copies, or rights, from you under this License will not have their licenses terminated so long as such parties remain in full compliance.

9. You are not required to accept this License, since you have not signed it. However, nothing else grants you permission to modify or distribute the Library or its derivative works. These actions are prohibited by law if you do not accept this License. Therefore, by modifying or distributing the Library (or any work based on the Library), you indicate your acceptance of this License to do so, 10. Each time you redistribute the Library (or any work based on the Library), the recipient automatically receives a license from the original licensor to copy, distribute, link with or modify the Library subject to these terms and conditions. You may not impose any further restrictions on the recipients' exercise of the rights granted herein. You are not responsible for enforcing compliance by third parties with this License.

11. If, as a consequence of a court judgment or allegation of patent infringement or for any other reason (not limited to patent issues), conditions are imposed on you (whether by court order, agreement or otherwise) that contradict the conditions of this License, they do not excuse you from the conditions of this License. If you cannot distribute so as to satisfy simultaneously your obligations under this License and any other pertinent obligations, then as a consequence you may not distribute the Library at all. For example, if a patent license would not permit royalty-free redistribution of the Library by all those who receive copies directly or indirectly through you, then the only way you could satisfy both it and this License would be to refrain entirely from distribution of the Library.

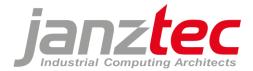

If any portion of this section is held invalid or unenforceable under any particular circumstance, the balance of the section is intended to apply, and the section as a whole is intended to apply in other circumstances.

It is not the purpose of this section to induce you to infringe any patents or other property right claims or to contest validity of any such claims; this section has the sole purpose of protecting the integrity of the free software distribution system which is implemented by public license practices. Many people have made generous contributions to the wide range of software distributed through that system in reliance on consistent application of that system; it is up to the author/donor to decide if he or she is willing to distribute software through any other system and a licensee cannot impose that choice.

This section is intended to make thoroughly clear what is believed to be a consequence of the rest of this License.

12. If the distribution and/or use of the Library is restricted in certain countries either by patents or by copyrighted interfaces, the original copyright holder who places the Library under this License may add an explicit geographical distribution limitation excluding those countries, so that distribution is permitted only in or among countries not thus excluded. In such case, this License incorporates the limitation as if written in the body of this License.

13. The Free Software Foundation may publish revised and/or new versions of the Lesser General Public License from time to time. Such new versions will be similar in spirit to the present version, but may differ in detail to address new problems or concerns.

Each version is given a distinguishing version number. If the Library specifies a version number of this License which applies to it and "any later version", you have the option of following the terms and conditions either of that version or of any later version published by the Free Software Foundation. If the Library does not specify a license version number, you may choose any version ever published by the Free Software Foundation.

14. If you wish to incorporate parts of the Library into other free programs whose distribution conditions are incompatible with these, write to the author to ask for permission. For software which is copyrighted by the Free Software Foundation, write to the Free Software Foundation; we sometimes make exceptions for this. Our decision will be guided by the two goals of preserving the free status of all derivatives of our free software and of promoting the sharing and reuse of software generally.

### NO WARRANTY

15. BECAUSE THE LIBRARY IS LICENSED FREE OF CHARGE, THERE IS NO WARRANTY FOR THE LIBRARY, TO THE EXTENT PERMITTED BY APPLICABLE LAW. EXCEPT WHEN OTHERWISE STATED IN WRITING THE COPYRIGHT HOLDERS AND/OR OTHER PARTIES PROVIDE THE LIBRARY "AS IS" WITHOUT WARRANTY OF ANY KIND, EITHER EXPRESSED OR IMPLIED, INCLUDING, BUT NOT LIMITED TO, THE IMPLIED WARRANTIES OF MERCHANTABILITY AND FITNESS FOR A PARTICULAR PURPOSE. THE ENTIRE RISK AS TO THE QUALITY AND PERFORMANCE OF THE LIBRARY IS WITH YOU. SHOULD THE LIBRARY PROVE DEFECTIVE, YOU ASSUME THE COST OF ALL NECESSARY SERVICING, REPAIR OR CORRECTION.

16. IN NO EVENT UNLESS REQUIRED BY APPLICABLE LAW OR AGREED TO IN WRITING WILL ANY COPYRIGHT HOLDER, OR ANY OTHER PARTY WHO MAY MODIFY AND/OR REDISTRIBUTE THE LIBRARY AS PERMITTED ABOVE, BE LIABLE TO YOU FOR DAMAGES, INCLUDING ANY GENERAL, SPECIAL, INCIDENTAL OR CONSEQUENTIAL DAMAGES ARISING OUT OF THE USE OR INABILITY TO USE THE LIBRARY (INCLUDING BUT NOT LIMITED TO LOSS OF DATA OR DATA BEING RENDERED INACCURATE OR LOSSES SUSTAINED BY YOU OR THIRD PARTIES OR A FAILURE OF THE LIBRARY TO OPERATE WITH ANY OTHER SOFTWARE), EVEN IF SUCH HOLDER OR OTHER PARTY HAS BEEN ADVISED OF THE POSSIBILITY OF SUCH DAMAGES.

END OF TERMS AND CONDITIONS

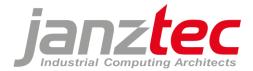

How to Apply These Terms to Your New Libraries

If you develop a new library, and you want it to be of the greatest possible use to the public, we recommend making it free software that everyone can redistribute and change. You can do so by permitting redistribution under these terms (or, alternatively, under the terms of the ordinary General Public License).

To apply these terms, attach the following notices to the library. It is safest to attach them to the start of each source file to most effectively convey the exclusion of warranty; and each file should have at least the "copyright" line and a pointer to where the full notice is found.

one line to give the library's name and an idea of what it does. Copyright (C) year name of author

This library is free software; you can redistribute it and/or modify it under the terms of the GNU Lesser General Public License as published by the Free Software Foundation; either version 2.1 of the License, or (at your option) any later version.

This library is distributed in the hope that it will be useful, but WITHOUT ANY WARRANTY; without even the implied warranty of MERCHANTABILITY or FITNESS FOR A PARTICULAR PURPOSE. See the GNU Lesser General Public License for more details.

You should have received a copy of the GNU Lesser General Public License along with this library; if not, write to the Free Software Foundation, Inc., 51 Franklin Street, Fifth Floor, Boston, MA 02110-1301 USA Also add information on how to contact you by electronic and paper mail.

You should also get your employer (if you work as a programmer) or your school, if any, to sign a "copyright disclaimer" for the library, if necessary. Here is a sample; alter the names:

Yoyodyne, Inc., hereby disclaims all copyright interest in the library `Frob' (a library for tweaking knobs) written by James Random Hacker.

signature of Ty Coon, 1 April 1990 Ty Coon, President of Vice

That's all there is to it!

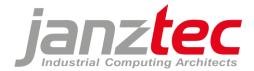

### 13.4.6 eCos license version 2.0

The eCos license version 2.0

This file is part of eCos, the Embedded Configurable Operating System. Copyright (C) 1998, 1999, 2000, 2001, 2002 Red Hat, Inc.

eCos is free software; you can redistribute it and/or modify it under the terms of the GNU General Public License as published by the Free Software Foundation; either version 2 or (at your option) any later version.

eCos is distributed in the hope that it will be useful, but WITHOUT ANY WARRANTY; without even the implied warranty of MERCHANTABILITY or FITNESS FOR A PARTICULAR PURPOSE. See the GNU General Public License for more details.

You should have received a copy of the GNU General Public License along with eCos; if not, write to the Free Software Foundation, Inc., 51 Franklin St, Fifth Floor, Boston, MA 02110-1301 USA.

As a special exception, if other files instantiate templates or use macros or inline functions from this file, or you compile this file and link it with other works to produce a work based on this file, this file does not by itself cause the resulting work to be covered by the GNU General Public License. However the source code for this file must still be made available in accordance with section (3) of the GNU General Public License.

This exception does not invalidate any other reasons why a work based on this file might be covered by the GNU General Public License.

Alternative licenses for eCos may be arranged by contacting Red Hat, Inc. at <u>http://sources.redhat.com/ecos/ecos-license</u>

### 13.4.7 IBM PowerPC Initialization and Boot Software

This source code has been made available to you by IBM on an AS-IS basis. Anyone receiving this source is licensed under IBM copyrights to use it in any way he or she deems fit, including copying it, modifying it, compiling it, and redistributing it either with or without modifications. No license under IBM patents or patent applications is to be implied by the copyright license.

Any user of this software should understand that IBM cannot provide technical support for this software and will not be responsible for any consequences resulting from the use of this software.

Any person who transfers this source code or any derivative work must include the IBM copyright notice, this paragraph, and the preceding two paragraphs in the transferred software.

COPYRIGHT I B M CORPORATION 2002 LICENSED MATERIAL - PROGRAM PROPERTY OF I B M